## **How to Install**

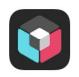

## SchoolAppsNZ

Below are instructions on how to access and install the app Paparoa Street School uses to communicate to you via Alerts from all areas of our School.

- 1. Download the school app from the app store.
- 2. Access the app settings
- 3. Add Paparoa Street School
- Access groups (Alert Subscriptions) &
- 5. Choose the alerts you wish to receive (Add Subscriptions)

1.

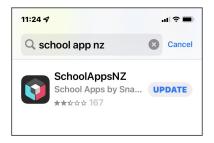

2

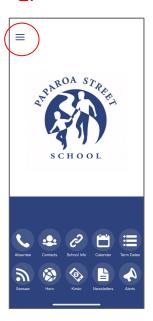

3.

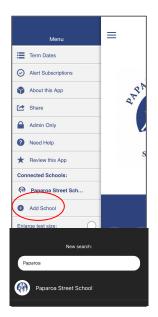

4

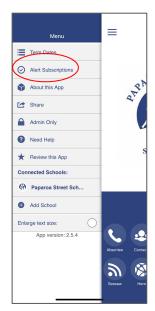

5.

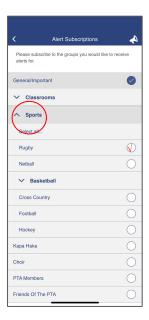